# Catalyst ةلسلسلا نم تالوحملل ةقاطلا ةرادإ 6000

المحتويات

[المقدمة](#page-0-0) [المتطلبات الأساسية](#page-0-1) [المتطلبات](#page-0-2) [المكونات المستخدمة](#page-0-3) [الاصطلاحات](#page-0-4) [تكرار الطاقة](#page-1-0) [مصادر الطاقة](#page-9-0) [محركات المشرف/بطاقات الخط](#page-10-0) [إستخدام واجهة سطر الأوامر \(CLI \(لتشغيل الوحدات النمطية لأعلى أو لأسفل](#page-11-0) [إظهار الأوامر](#page-11-1) [معلومات ذات صلة](#page-13-0)

### <span id="page-0-0"></span>المقدمة

تتضمن محولات switches series 6500/6000 Catalyst Cisco نظام إدارة طاقة ذكيا يمنح الطاقة إلى مختلف مكونات النظام أو يرفضها على أساس توفر الطاقة في النظام. يناقش هذا المستند إجمالي الطاقة المتوفرة مع وحدات التزويد بالطاقة التي يتم شحنها حاليا والمبلغ الذي يتم سحبه من كل بطاقة خط. إذا اتبعت هذه الإرشادات، فيمكنك منع الاكتتاب الزائد في موازنة الطاقة، والذي يمكن أن يتسبب في إيقاف تشغيل الوحدات النمطية، بالإضافة إلى نتائج أخرى غير متوقعة. يساعدك هذا المستند على فهم نظام إدارة الطاقة في محولات 6500/6000 Catalyst .Series Switches

## <span id="page-0-1"></span>المتطلبات الأساسية

#### <span id="page-0-2"></span>المتطلبات

لا توجد متطلبات خاصة لهذا المستند.

#### <span id="page-0-3"></span>المكونات المستخدمة

المعلومات الواردة في هذا المستند قائمة على المحولات Switches Series 6500/6000 Catalyst.

تم إنشاء المعلومات الواردة في هذا المستند من الأجهزة الموجودة في بيئة معملية خاصة. بدأت جميع الأجهزة المُستخدمة في هذا المستند بتكوين ممسوح (افتراضي). إذا كانت شبكتك مباشرة، فتأكد من فهمك للتأثير المحتمل لأي أمر.

#### <span id="page-0-4"></span>الاصطلاحات

# <span id="page-1-0"></span>تكرار الطاقة

تشتمل الوحدات النمطية modules series 6500/6000 Catalyst على متطلبات طاقة مختلفة. قد تتطلب بعض عمليات تهيئة المحولات مزيدا من الطاقة مقارنة بما قد توفره إحدى وحدات التزويد بالطاقة، وهذا يتوقف على مقدار إستهلاك الطاقة الذي توفره وحدة التزويد بالطاقة. وعلى الرغم من أن ميزة إدارة الطاقة تسمح لك بتشغيل جميع الوحدات التي تم تثبيتها باستخدام وحدتي تزويد بالطاقة، إلا أن التكرار غير مدعوم في هذا التكوين.

مع تمكين التكرار، إذا قمت بتشغيل النظام بوحدتي تزويد بالطاقة بالوات غير متساوية، فستعمل كل من وحدتي التزويد بالطاقة على خط مع رسالة syslog المقابلة. تشير الرسالة إلى أنه سيتم تعطيل وحدة إمداد الطاقة ذات إستهلاك الطاقة المنخفض. في حالة فشل مصدر الطاقة النشط، يتم توصيل وحدة إمداد الطاقة ذات إستهلاك الطاقة الأقل طاقة المعطلة إلى النظام. إذا تطلب الأمر، يمكن إيقاف تشغيل وحدات معينة لاستيعاب وحدة التزويد بالطاقة ذات إستهلاك الطاقة أقل من الطاقة الكهربائية. للحصول على مزيد من المعلومات حول آثار تغييرات تكوين وحدة إمداد الطاقة، راجع جدول <u>تأثيرات تغييرات تكوين وحدة إمداد الطاقة</u> في هذا القسم.

ملاحظة: تتيح لك محولات السلسلة 6500/6000 Catalyst إمكانية مزج وحدات إدخال التيار المتردد ووحدات إمداد طاقة إدخال التيار المستمر في نفس الهيكل.

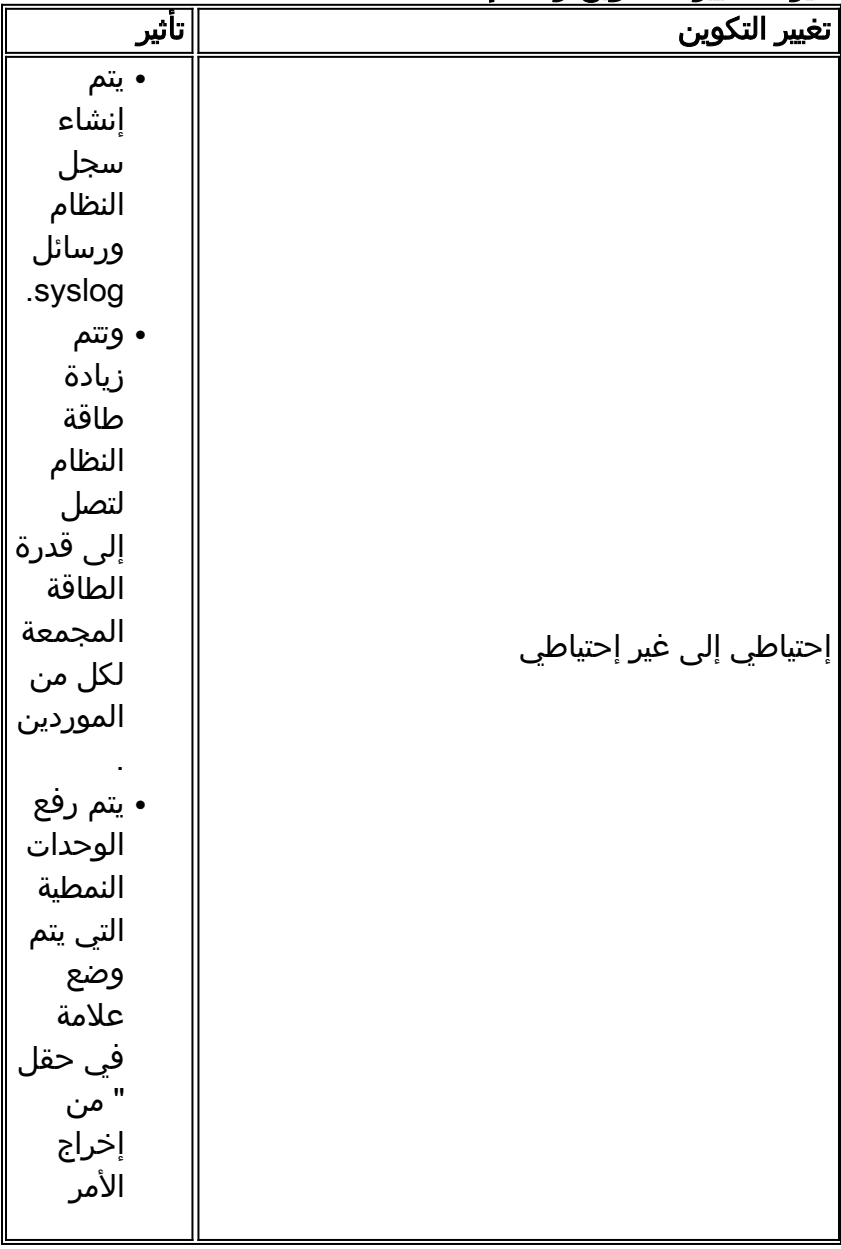

#### تأثيرات تغييرات تكوين وحدة إمداد الطاقة

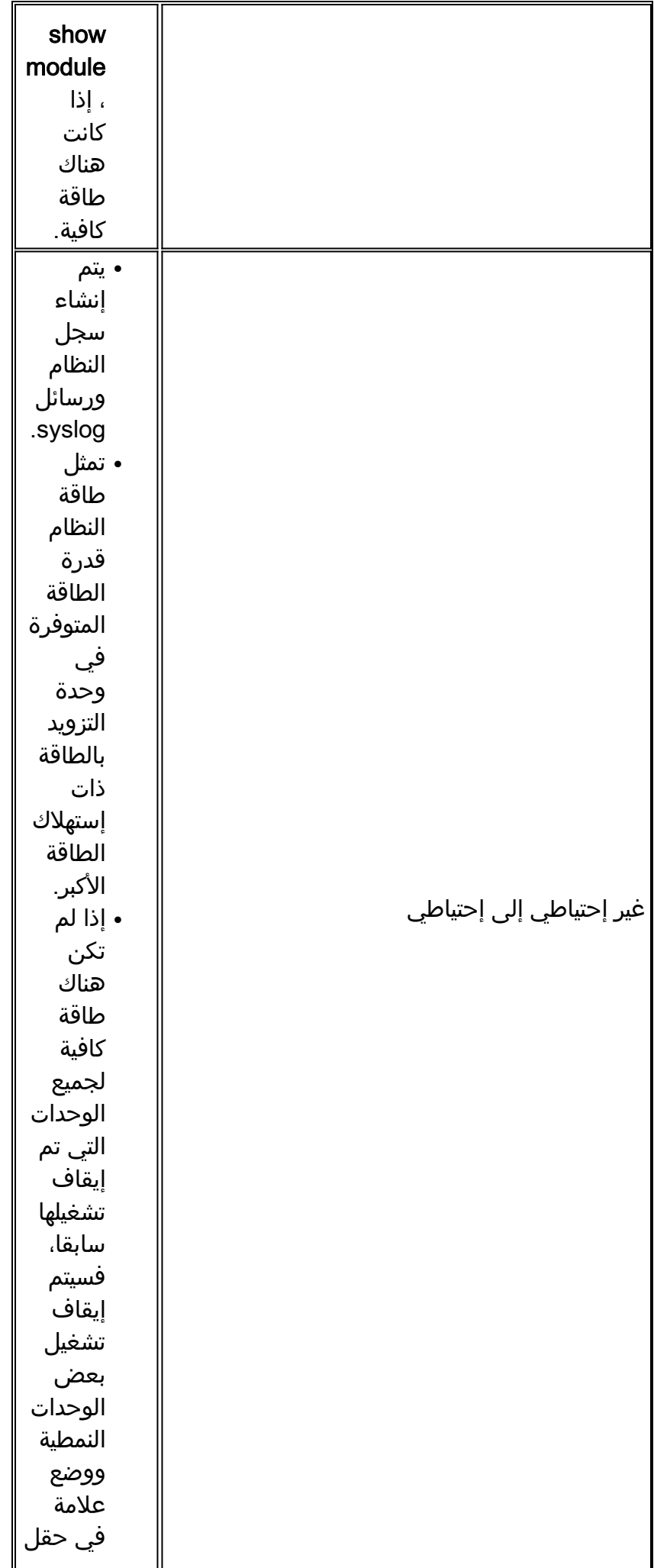

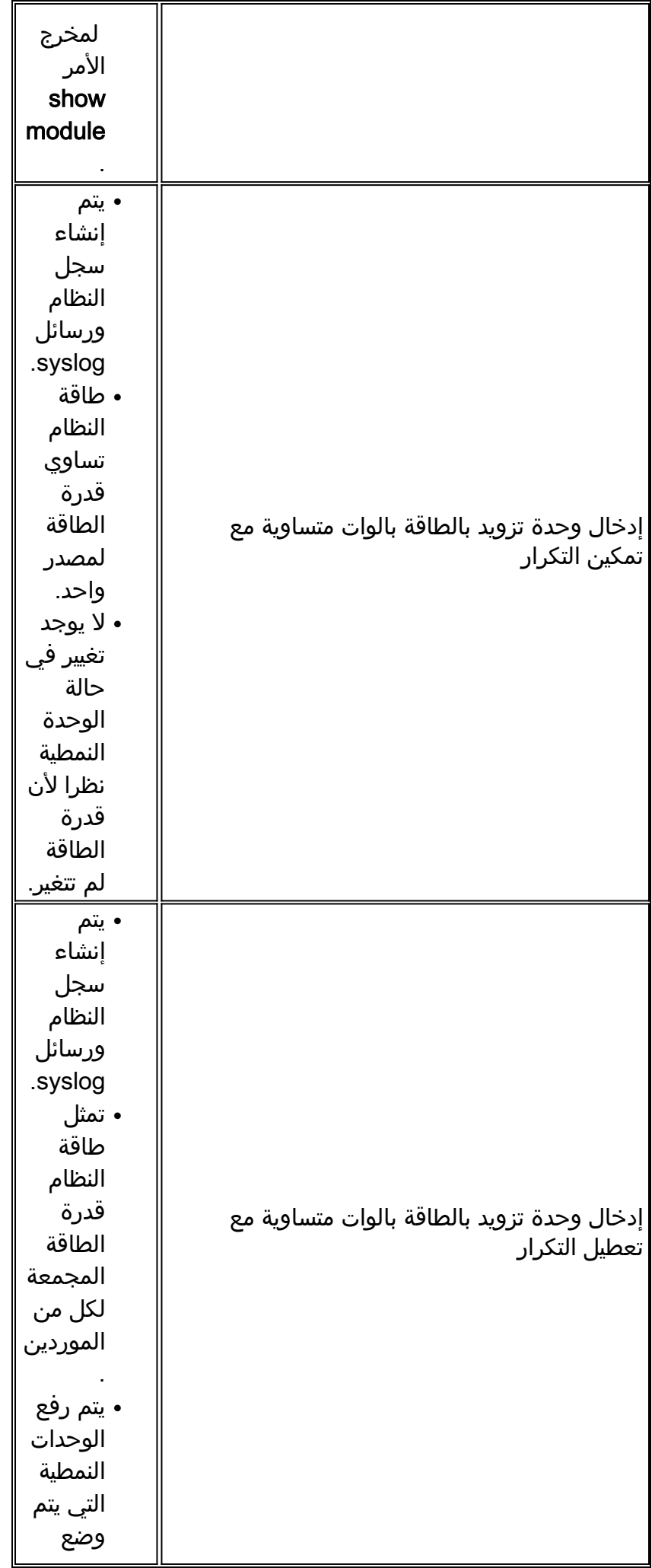

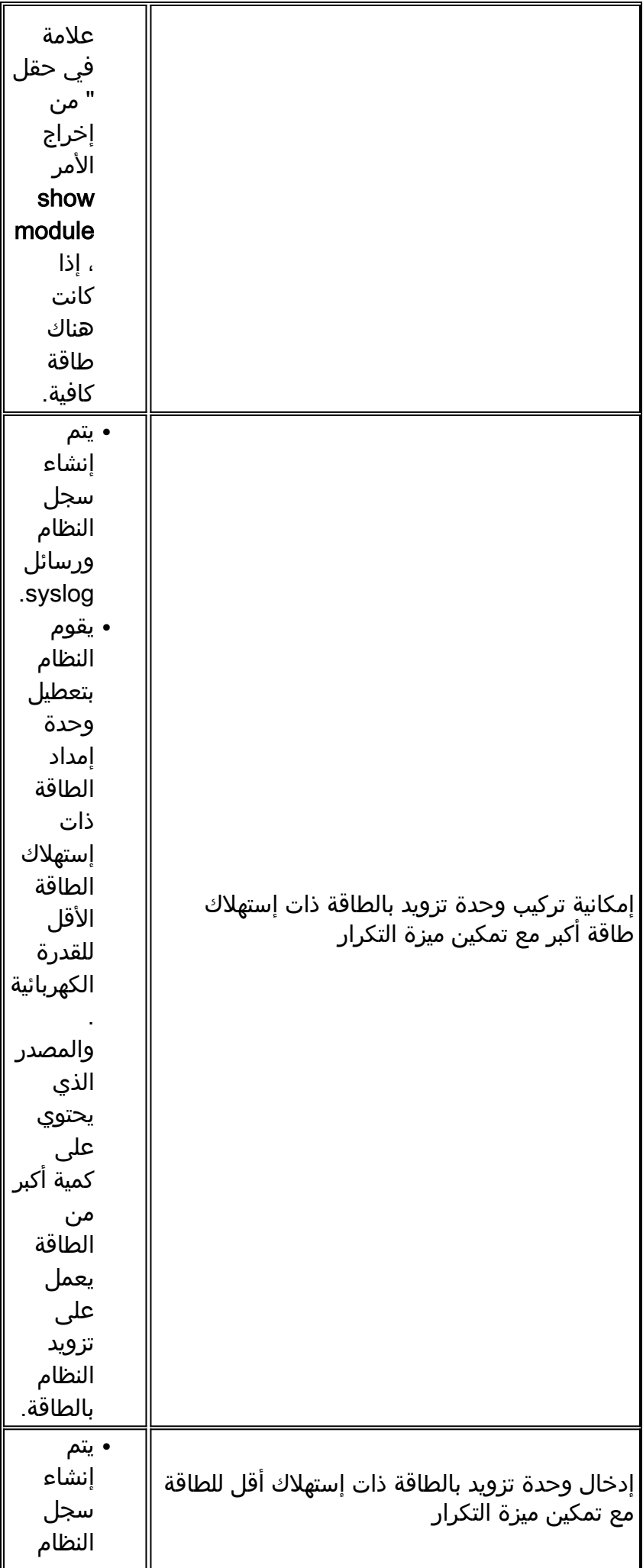

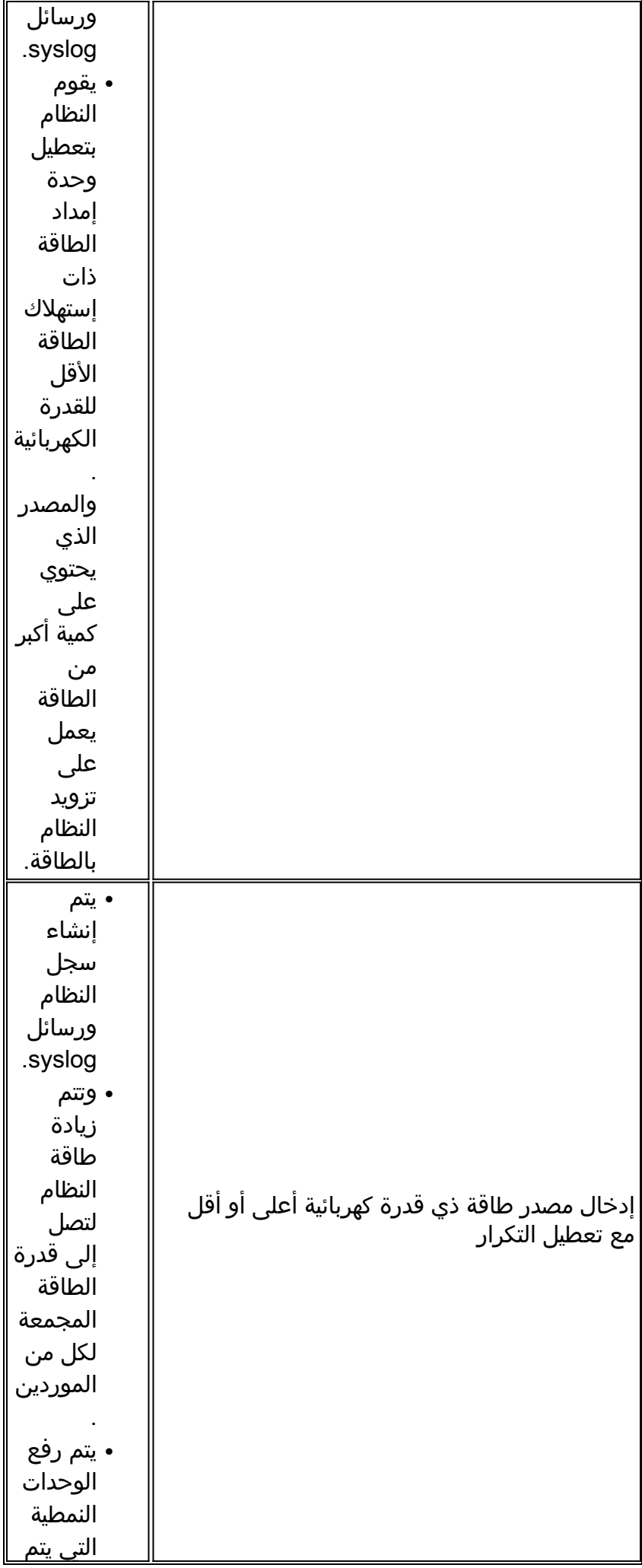

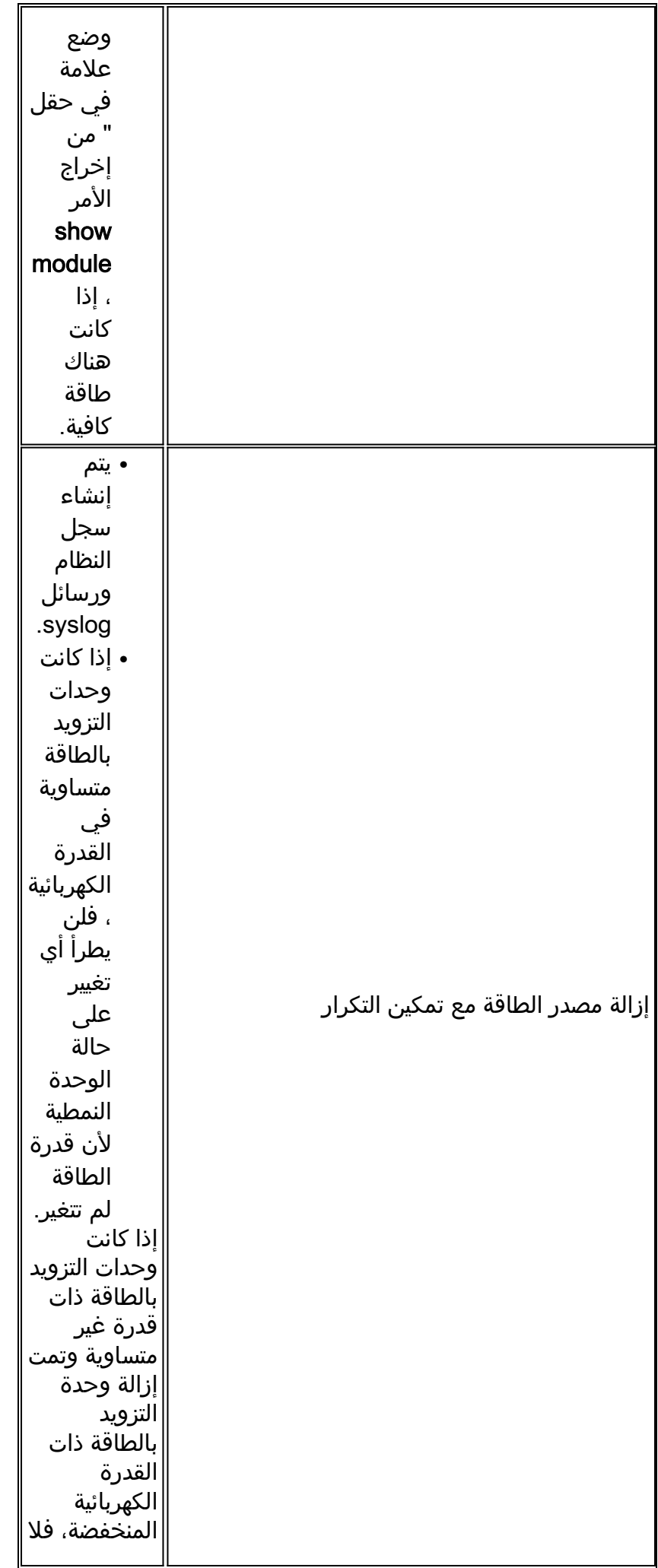

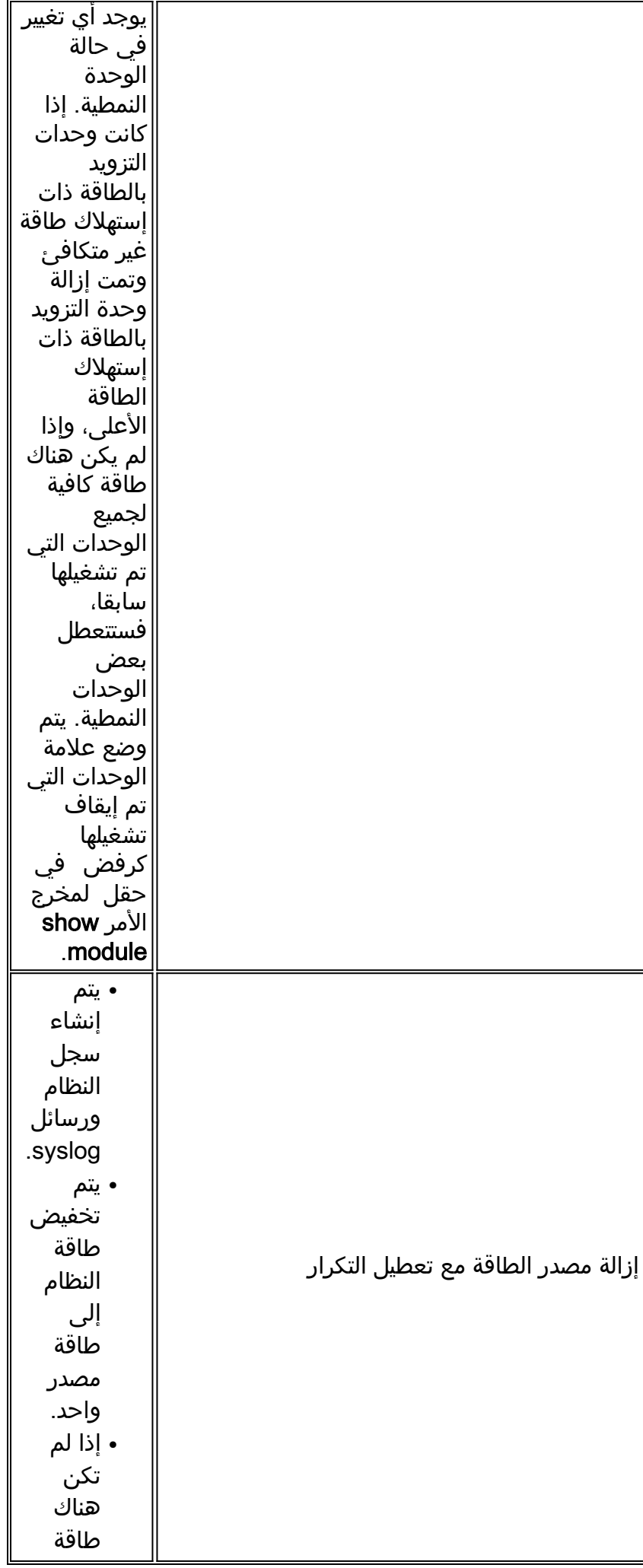

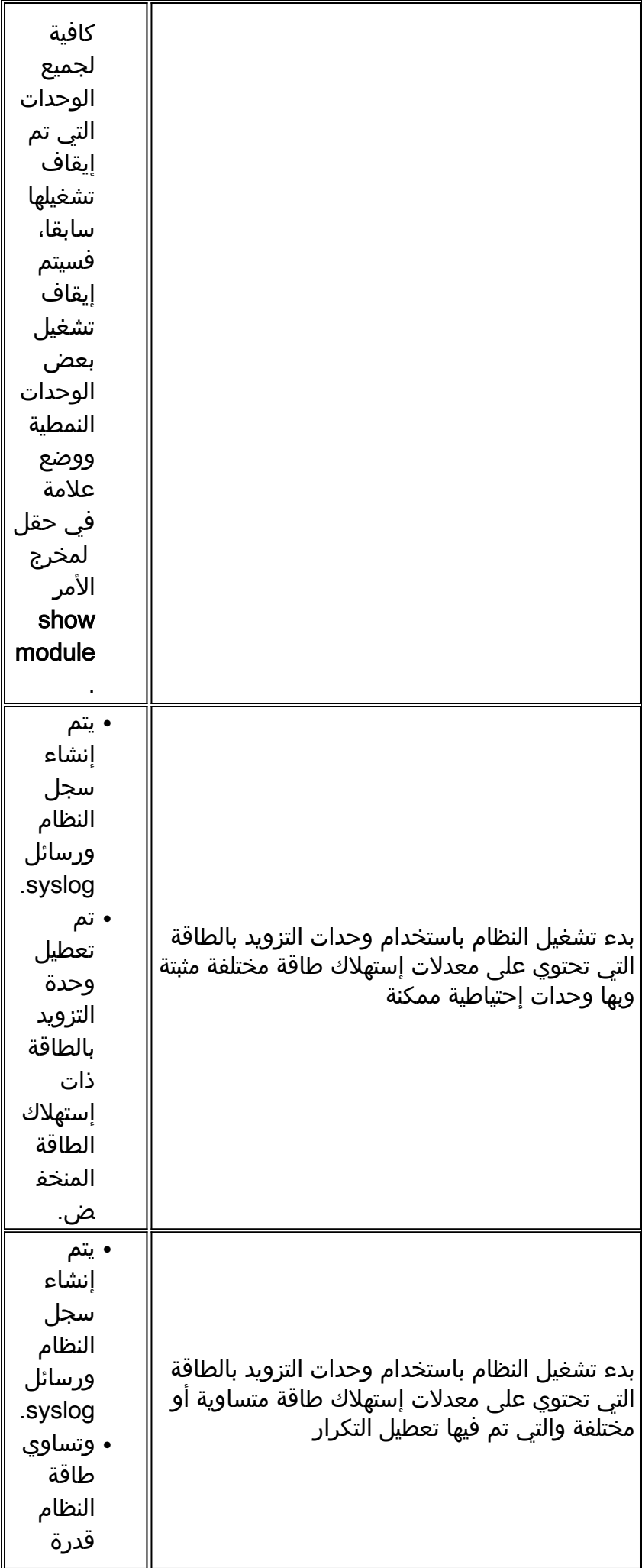

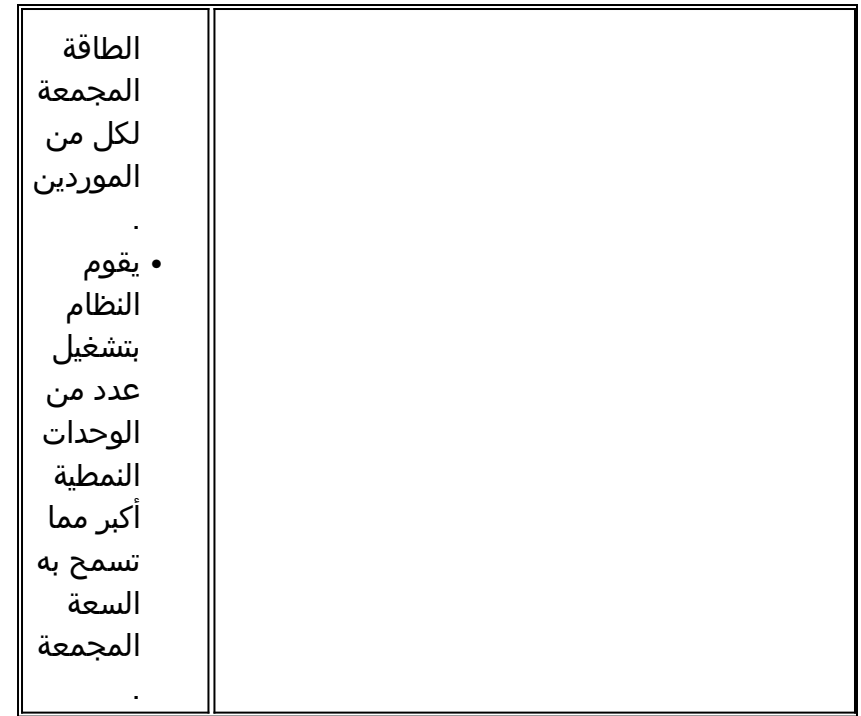

في الأنظمة المزودة بوحدتي طاقة، في حالة تعطل إحدى وحدات إمداد الطاقة وتعذر على وحدة إمداد الطاقة الأخرى تشغيل جميع الوحدات المثبتة بالكامل، تقوم إدارة طاقة النظام بإيقاف تشغيل الأجهزة بهذا الترتيب:

- 1. أجهزة التزويد بالطاقة عبر شبكة إيثرنت (PoE)يقوم النظام بتشغيل أجهزة التزويد بالطاقة عبر شبكة إيثرنت بترتيب تنازلي، بدءا من أعلى منفذ مرقم على الوحدة النمطية في أعلى فتحة مرقمة.
- 2. الوحداتإذا كانت هناك حاجة إلى الحفاظ على الطاقة، سيقوم النظام بخفض الوحدات بترتيب تنازلي، بدءا من الفتحة الأعلى عددا. يتم تجاوز الفتحات التي تحتوي على محركات المشرف أو وحدات بنية المحول ولا يتم إيقاف تشغيلها.

أمر الإيقاف هذا ثابت ولا يمكن تغييره.

للحصول على تفاصيل حول تكوينات وحدة إمداد الطاقة المدعومة لكل هيكل، ارجع إلى <u>[نظرة عامة على المنتج](http://www.cisco.com/en/US/docs/switches/lan/catalyst6500/hardware/Chassis_Installation/Cat6500/0apwsply.html#wp1025516)</u> (دليل تثبيت السلسلة 6500 Catalyst(.

للحصول على تفاصيل حول تكوينات الطاقة المتكررة وغير الاحتياطية، ارجع إلى قسم <u>تمك*ين تكرار الطاقة أو تعطيله*</u> في [إدارة المحول.](http://www.cisco.com/en/US/docs/switches/lan/catalyst6500/catos/5.x/configuration/guide/admin.html)

## <span id="page-9-0"></span>مصادر الطاقة

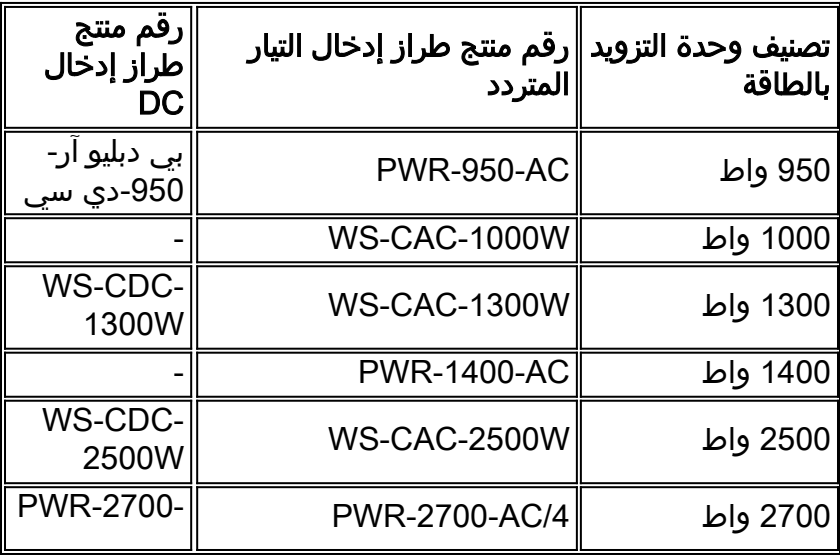

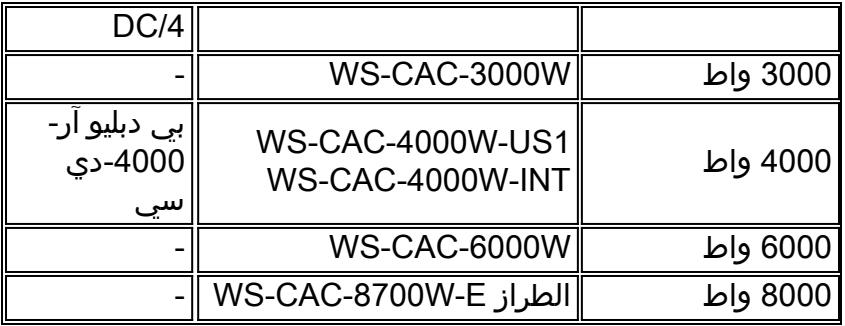

ارجع إلى <u>[التحضير للتثبيت](http://www.cisco.com/univercd/cc/td/doc/product/lan/cat6000/6000hw/inst_aug/02prep.htm)</u> للحصول على مزيد من المعلومات حول نوع الدائرة ومتطلبات سلك الطاقة.

ارجع إلى قسم <u>مصابيح LED الخاصة باللوحة الأمامية للإمداد بالطاقة ل 11-1 Table</u> في <u>[نظرة عامة على المنتج](http://www.cisco.com/univercd/cc/td/doc/product/lan/cat6000/6000hw/inst_aug/01over.htm)</u> (دليل تثبيت Series 6500 Catalyst (للحصول على مزيد من المعلومات حول مصابيح LED الخاصة بإمداد الطاقة.

يستمد الهيكل بعض الطاقة من المراوح و(بعض) إنهاء الناقل، إلا أن هذه الطاقة تم حسابها بالفعل في ميزانية الطاقة. لاحظ أن وحدة إمداد الطاقة بقدرة 1300 وات يمكنها توفير 27.46 أمبير. هذه هي قيمة وحدة إمداد الطاقة بقدرة 42 فولت (V (التي يشار إليها.

فيما يلي مثال:

27.46A \* 42V = 1153W + 146W (for the chassis) = 1300W وينطبق هذا على جميع مصادر الطاقة. الرقم الذي يتم نشره لوحدة إمداد الطاقة مخصص فقط للطاقة التي ستستهلكها محركات المشرف/بطاقات الخط.

لا يوجد مصدر طاقة 6500/6000 Catalyst مزود بخرج تم تقييمه بمقدار 1800 وات. ويرتبط الرقم 1800 W بمصدر طاقة التيار المتردد بقدرة 1300 وات. يظهر الرقم الذي يبلغ 1800 وات على شاشة اللوحة الأمامية الخرقاء (لبعض إصدارات هذه الوحدة) ويشير إلى تقييم طاقة الإدخال (أو الحد الأقصى لتبديد طاقة النظام) للوحدة.

ملاحظة: قد تسبب وضع علامة على الشاشة الفضية على الوحدة في إرباك العديد من الأشخاص. قامت Cisco بإيقاف تنفيذ هذا النوع من العلامات على مصادر الطاقة.

لا توجد مشكلة مع الموثوقية عند تشغيل وحدة إمداد الطاقة إلى الحد الأقصى الذي يضبطه برنامج إدارة الطاقة لمصدر الطاقة بقدرة 1300 وات. ويبلغ الحد الأقصى لهذه الكمية 27.46 درجة مئوية ما بين 75 و 80 في المائة من القدرة النظرية القصوى للإمداد في محيط بدرجة حرارة 40 درجة مئوية. ويتميز هذا التصنيف بأنه نموذجي لوحدات التزويد بالطاقة وهو متوفر للتأكد من توفر هامش ربح كبير. وهذا يزيد من موثوقية العرض على المدى الطويل. كما يتم إنشاء جميع قيم إستهلاك الطاقة لكل بطاقة لتكوين حركة مرور أسوأ الحالات (حوالي 100 في المائة). على سبيل المثال، يتضمن إستهلاك الطاقة لوحدة Gigabit النمطية جميع محولات واجهة GBICs (Gigabit (التي تم تثبيتها. الاستخدام الفعلي أقل أثناء العملية النموذجية.

## <span id="page-10-0"></span>محركات المشرف/بطاقات الخط

تمت برمجة بعض وحدات 1 Supervisor Engine للإنتاج الأولي إلى 4. 30 امبير. يتجاوز البرنامج 5. 2(1) قيمة Supervisor Engine EEPROM (SIPROM) ويستخدم إعداد افتراضي من 3. 00 أمبير. يتجاوز البرنامج 5. 2(2) قيمة SIPROM ويستخدم إعداد افتراضي من 1. 70 أمبير.

نظرا لأنه يتم دائما تشغيل بطاقة Engine Supervisor) محرك المشرف) في وضع الاستعداد على الفور عند الإدخال، فيجب حجز كمية كافية من الطاقة في فتحة Engine Supervisor) محرك المشرف) المكررة لاستيعاب Engine Supervisor) محرك المشرف) حتى في حالة عدم تثبيت أية بطاقة في المنفذ. هناك أربع حالات عندما تقوم بذلك ولا تمتلك محرك مشرف إحتياطي:

● لا يتم تخصيص أي بطاقة في الفتحة 2—1.7 أمبير للتثبيت المحتمل لمحرك المشرف.ملاحظة: إذا كان محرك

المشرف الأساسي يحتوي على بطاقة ميزة التحويل متعدد الطبقات (MSFC(/بطاقة ميزة السياسة (PFC(، يتم حجز 3.30 a.

- Supervisor Engine (محرك المشرف) في slot 2—يتم تخصيص المحول 1.7 A المحجوز.**ملاحظة:** إذا كان Engine Supervisor) محرك المشرف) يحتوي على PFC/MSFC، يتم حجز 3.30 A.
- يتم تخصيص بطاقة خط باقل من A 1.7 في Slot 2—رقم Supervisor Engine 1.7 (محرك المشرف).ملاحظة مافي بطاقة متوفرة حاليا تستهلك اقل من 1،7 أمبيرملاحظة: إذا كان Engine Supervisor (محرك المشرف) يحتوي على PFC/MSFC، يتم حجز 3.30 A.
	- بطاقة خط بها اكثر من A 1.7 في -slot 2 يتم تخصيص قيمة البطاقة الفعلية من Siprom.**ملاحظة:** إذا كان Engine Supervisor) محرك المشرف) يحتوي على PFC/MSFC، يتم حجز 3.30 A.

تمت برمجة بعض وحدات WS-X6408-GBIC للإنتاج الأولي بشكل غير صحيح إلى 1. 5 أمبير.

راجع قسم <u>م*تطلبات الطاقة للوحدة النمطية من الجدول 14-2* في [إدارة المحول](http://www.cisco.com/en/US/docs/switches/lan/catalyst6500/catos/5.x/configuration/guide/admin.html)</u> للحصول على مزيد من المعلومات حول متطلبات طاقة الوحدة النمطية.

# <span id="page-11-0"></span>إستخدام واجهة سطر الأوامر (CLI (لتشغيل الوحدات النمطية لأعلى أو لأسفل

أنت يستطيع أصدرت واحد من هذا أمر in order to أعجزت وحدة نمطية يعمل بشكل صحيح من ال ligne قارن :(CLI)

- نظام التشغيل Catalyst OS (CatOS)— <u>تع**يين إيقاف طاقة الوحدة النمطية** *module\_number*</u>
	- برنامج Cisco IOS— <u>فتحة **الوحدة النمطية** الخاصة **بتمكين الطاقة**</u>

يتم وضع علامة على الوحدة النمطية في حقل من إخراج الأمر <u>show module.</u> للتحقق من توفر الطاقة الكافية في النظام لتشغيل الطاقة لوحدة تم إيقاف تشغيلها سابقا، قم بإصدار أحد الأوامر التالية:

● CatOS —ضبط وحدة طاقة نمطية\_number

- برنامج Cisco IOS Software— <u>فتحة **وحدة تمكين الطاقة**</u>
- في حالة عدم توفر الطاقة الكافية، تتغير حالة الوحدة النمطية من إلى .

# <span id="page-11-1"></span>إظهار الأوامر

• <u>show environment</u> (CatOS)— يوفر هذا الأمر النتيجة التشخيصية لمكونات المحول مثل وحدة إمداد الطاقة والساعة والمروحة. Cat6kCatOS **show environment**

```
(Environmental Status (. = Pass, F = Fail, U = Unknown, N = Not Present
                    PS1: . PS2: N PS1 Fan: . PS2 Fan: N
                                 . :Chassis-Ser-EEPROM: . Fan
                    . :Clock(A/B): A Clock A: . Clock B
                                     . :VTT1: . VTT2: . VTT3
```
• <mark>[show environment](http://www.cisco.com/en/US/docs/switches/lan/catalyst6500/catos/8.x/command/reference/sh_d_i.html#wpxref30557) status</mark> (برنامج Cisco IOS Software)- يشبه هذا الأمر الأمر <u>show environment</u> status في .CatOS

```
Cat6kIOS#show environment status
                         :backplane
        operating clock count: 2 
          operating VTT count: 3 
                          :fan-tray
fantray fan operation sensor: OK 
                             :VTT 1
                     VTT 1 OK: OK 
   VTT 1 outlet temperature: 32C 
                              :VTT 2
                     VTT 2 OK: OK 
   VTT 2 outlet temperature: 34C
```

```
: VTTT 3VTT 3 OK: OK 
                                                     VTT 3 outlet temperature: 36C 
                                                                           :clock 1
                                        clock 1 OK: OK, clock 1 clock-inuse: in-use 
                                                                           :clock 2
                                    clock 2 OK: OK, clock 2 clock-inuse: not-in-use 
                                                                     :power-supply 1
                                                       power-supply 1 fan-fail: OK 
                                               power-supply 1 power-output-fail: OK 
                                                                           :module 1
                                                    module 1 power-output-fail: OK 
                                                  module 1 outlet temperature: 30C 
                                                 module 1 device-2 temperature: 35C 
                                                      RP 1 outlet temperature: 36C 
                                                       RP 1 inlet temperature: 37C 
                                                    EARL 1 outlet temperature: 29C 
                                                     EARL 1 inlet temperature: 30C 
                                                                           :module 3
                                                    module 3 power-output-fail: OK 
                                                  module 3 outlet temperature: 31C 
                                                   module 3 inlet temperature: 27C 
                                                                           :module 5
                                                    module 5 power-output-fail: OK 
                                                  module 5 outlet temperature: 42C 
                                                   module 5 inlet temperature: 29C 
                                                    EARL 5 outlet temperature: 40C 
                                                     EARL 5 inlet temperature: 32C 
                                                                           :module 6
                                                    module 6 power-output-fail: OK 
                                                  module 6 outlet temperature: 44C 
                                                   module 6 inlet temperature: 36C 
• <u>show environment power</u> (CatOS)—يوفر هذا الأمر تفاصيل حول حالة طاقة النظام والطاقة المتاحة.
                                                    Cat6kCatOS show environment power
                                        (PS1 Capacity: 1153.32 Watts (27.46 Amps @42V
                                                                  PS2 Capacity: none
                            .PS Configuration : PS1 and PS2 in Redundant Configuration
                                (Total Power Available: 1153.32 Watts (27.46 Amps @42V
             (Total Power Available for Line Card Usage: 1153.32 Watts (27.46 Amps @42V
                     (Total Power Drawn From the System: 377.58 Watts ( 8.99 Amps @42V
                         (Remaining Power in the System: 775.74 Watts (18.47 Amps @42V
                  (Default Inline Power allocation per port: 7.00 Watts (0.16 Amps @42V
                                                       : Slot power Requirement/Usage
                     Slot Card Type PowerRequested PowerAllocated CardStatus
                                                       Watts A @42V Watts A @42V
                      ---------- ------ ------- ------ ------- ------------------- ----
                             WS-X6K-SUP1A-2GE 138.60 3.30 138.60 3.30 ok 1
                           none 3.30 138.60 0.00 0.00 2
                             WS-X6348-RJ-45 100.38 2.39 100.38 2.39 OK 6
     ملاحظة: يستخدم إخراج الأمر <u>show environment power</u> محرك المشرف 1 مع PFC و MSFC.
 show environment power</u> في
                                                              CatOS.تم تعطيل التكرار:
                                                                 Cat6kIOS#show power
                                              system power redundancy mode = combined
                                                        system power total = 55.500A
                                                         system power used = 22.690A
                                                     system power available = 32.810A
                                       FRU-type # current admin state oper
                                         power-supply 1 55.500A on on
                                         module 1 4.300A on on
```
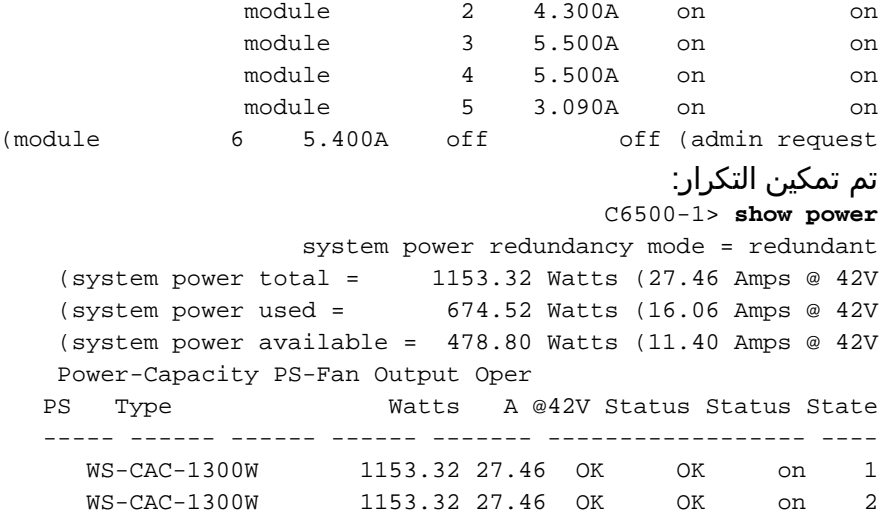

#### تم تمكين الوحدات الاحتياطية، ولكن إحدى وحدات التزويد بالطاقة لا تعمل:

C6500-2# show power system power redundancy mode = redundant system power redundancy operationally = non-redundant (system power total = 3795.12 Watts (90.36 Amps @ 42V (system power used = 1786.68 Watts (42.54 Amps @ 42V (system power available = 2008.44 Watts (47.82 Amps @ 42V Power-Capacity PS-Fan Output Oper PS Type Watts A @42V Status Status State ----- ------ ------ ------ ------- ------------------ ---- WS-CAC-4000W-US 3795.12 90.36 OK OK on 1 WS-CAC-4000W-US 3795.12 90.36 - - off 2

### <span id="page-13-0"></span>معلومات ذات صلة

- [إجراءات الاخراج والاستبدال](http://www.cisco.com/univercd/cc/td/doc/product/lan/cat6000/6000hw/inst_aug/05remrep.htm?referring_site=bodynav)
- <u>ملاحظة تكوين وتثبيت الوحدات النمطية للمحول متعدد الطبقات Catalyst 6000 و Series Multilayer 6500 </u> [Switch Module](http://www.cisco.com/en/US/products/hw/switches/ps708/products_installation_and_configuration_guide09186a0080144293.html?referring_site=bodynav)
	- <u>[دعم منتجات المحولات](http://www.cisco.com/cisco/web/psa/default.html?mode=prod&level0=268438038&referring_site=bodynav)</u>
	- [دعم تقنية تحويل شبكات LAN](http://www.cisco.com/cisco/web/psa/default.html?mode=tech&level0=268435696&referring_site=bodynav)
	- [الدعم التقني والمستندات Systems Cisco](http://www.cisco.com/cisco/web/support/index.html?referring_site=bodynav)

ةمجرتلا هذه لوح

ةي الآلال تاين تان تان تان ان الماساب دنت الأمانية عام الثانية التالية تم ملابات أولان أعيمته من معت $\cup$  معدد عامل من من ميدة تاريما $\cup$ والم ميدين في عيمرية أن على مي امك ققيقا الأفال المعان المعالم في الأقال في الأفاق التي توكير المالم الما Cisco يلخت .فرتحم مجرتم اهمدقي يتلا ةيفارتحالا ةمجرتلا عم لاحلا وه ىل| اًمئاد عوجرلاب يصوُتو تامجرتلl مذه ققد نع امتيلوئسم Systems ارامستناه انالانهاني إنهاني للسابلة طربة متوقيا.